**[厉梦如](https://zhiliao.h3c.com/User/other/412)** 2015-01-19 发表

# **虚拟机无故重启,操作员为admin@VMC-RS,实际CVM管理平台无该 操作员**

## **一、 组网:**

如下图,服务器为R390,安装CAS E0209版本(含CVM/CIC/SSV组件),管理地址为10.88.8.39 。有一台存储为服务器提供存储服务。PC可以访问CAS的管理网路和存储网络。

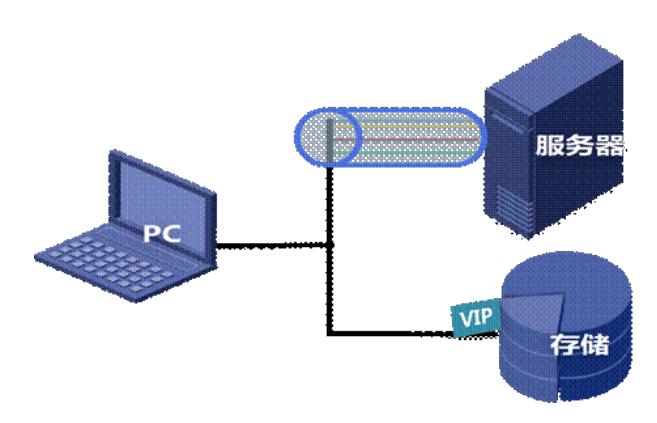

#### **二、 问题描述:**

虚拟机无故重启,操作员为admin@VMC-RS,操作员IP地址是CVM/CIC管理平台的地址。查看C VM管理平台,没有该用户名的操作员。寻找是何方神圣做了该操作,成为处理问题要过的第一 道坎。

## **三、 过程分析:**

1、 确认问题现象:任务台确实有admin@VMC-RS操作员对虚拟机做了2次重启操作和1次关闭虚 拟机的操作。

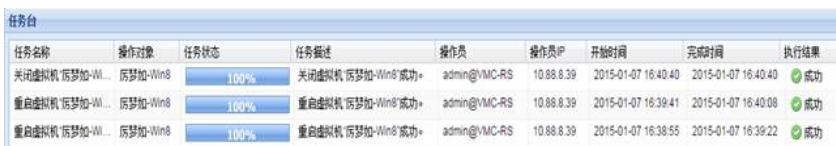

登录CAS CVM管理平台,查看CAS CVM平台无任何告警。此时虚拟机的重启和关闭一般是人 为操作虚拟机导致。

2、 查看CVM平台操作员没有admin@VMC-RS,排除CVM平台管理员操作。

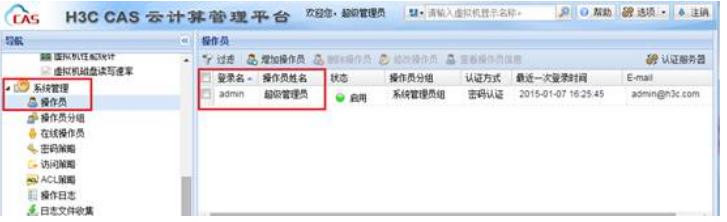

3、 在CAS CVM管理平台显示admin@VMC-RS操作员还有可能是由CIC组织管理员或者SSV用户 操作。

登录CIC管理界面,查看任务台/操作日志,查看虚拟机2次被重启和1次被关闭的操作员。第 一次虚拟机重启是CIC的操作员admin操作,第二次虚拟机重启是CIC的操作员xitong-lmr操作 ,虚拟机关闭操作显示是admin@VMC-RS操作。即2次虚拟机的重启的操作员定位到分别是C IC操作员admin和xitong-lmr。

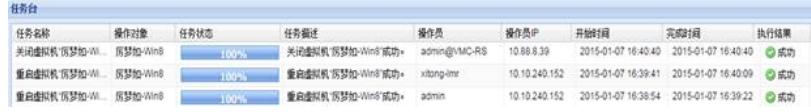

4、 虚拟机关闭操作在CIC管理界面上操作员依旧是admin@VMC-RS,一般是SSV用户做的操作

在CIC管理界面查找到被admin@VMC-RS操作员关闭的虚拟机,进入权限选项卡,查看对应S SV用户的用户名相关信息。

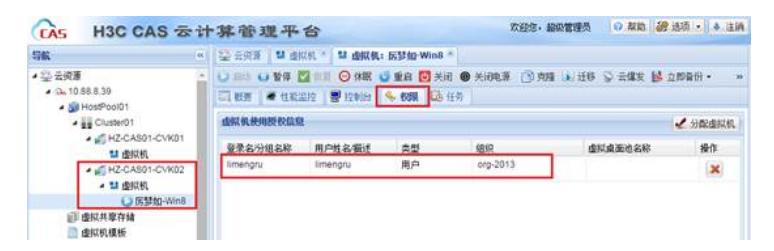

说明:如果该虚拟机只属于一个用户,那么一般就是该用户操作。如果该虚拟机属于多个用 户且都有该时间点在线记录,则需要登录用户的SSV界面去查看操作记录了。见下。

5、 登录SSV界面,登录该用户的用户自主平台显示做了该虚拟机的关机动作。

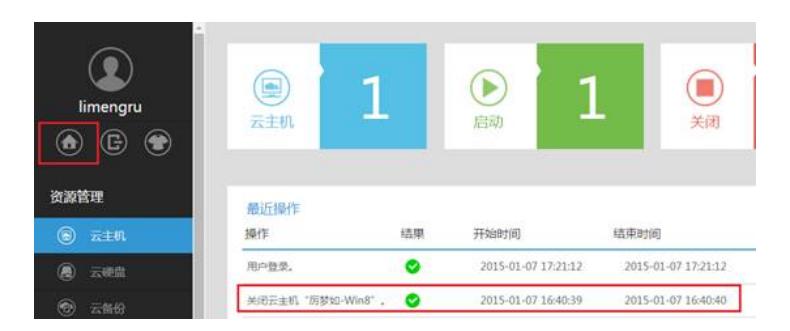

## **四、 解决方法:**

。

CVM管理平台任务台/操作日志显示虚拟机被重启、关机等操作且没有任何告警,一般都是人为 操作。具体操作员是谁,总结为以下步骤:

- 1、 登录CVM管理平台,看是否为CVM平台本身的操作员
- 2、 登录CIC管理平台,查看是否是CIC操作员
- 3、 在CIC管理平台,登录被操作虚拟机,查看所属用户。根据所属用户数和虚拟机被操作时是 否在线判断
- 4、 登录SSV自助管理平台确认